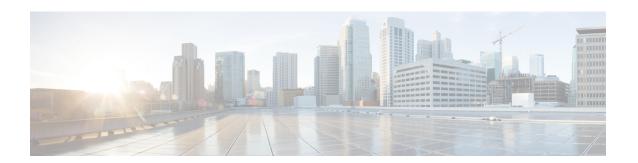

# **Monitoring and Maintaining NAT**

This module describes how to:

- Monitor Network Address Translation (NAT) using translation information and statistical displays.
- Maintain NAT by clearing NAT translations before the timeout has expired.
- Enable the logging of NAT translation by way of syslog to log and track system error messages, exceptions, and other information.
- Finding Feature Information, page 1
- Prerequisites for Monitoring and Maintaining NAT, page 2
- Restrictions for Monitoring and Maintaining NAT, page 2
- Information About Monitoring and Maintaining NAT, page 2
- How to Monitor and Maintain NAT, page 4
- Examples for Monitoring and Maintaining NAT, page 7
- Where to Go Next, page 7
- Additional References for Monitoring and Maintaining NAT, page 7
- Feature Information for Monitoring and Maintaining NAT, page 8

## **Finding Feature Information**

Your software release may not support all the features documented in this module. For the latest caveats and feature information, see Bug Search Tool and the release notes for your platform and software release. To find information about the features documented in this module, and to see a list of the releases in which each feature is supported, see the feature information table at the end of this module.

Use Cisco Feature Navigator to find information about platform support and Cisco software image support. To access Cisco Feature Navigator, go to www.cisco.com/go/cfn. An account on Cisco.com is not required.

## Prerequisites for Monitoring and Maintaining NAT

Before performing the tasks in this module, you must be familiar with the concepts described in the "Configuring NAT for IP Address Conservation" module and have NAT configured in your network.

## **Restrictions for Monitoring and Maintaining NAT**

Syslog for Network Address Translation (NAT) is not supported.

## **Information About Monitoring and Maintaining NAT**

### **NAT Display Contents**

There are two basic types of IP Network Address Translation (NAT) translation information:

#### **Translation Entries**

Translation entry information includes the following:

- The protocol of the port identifying the address.
- The legitimate IP address that represents one or more inside local IP addresses to the outside world.
- The IP address assigned to a host on the inside network; probably not a legitimate address assigned by the NIC or service provider.
- The IP address of an outside host as it appears to the inside network; probably not a legitimate address assigned by the NIC or service provider.
- The IP address assigned to a host on the outside network by its owner.
- The time since the entry was created (in hours:minutes:seconds).
- The time since the entry was last used (in hours:minutes:seconds).
- Flags indicating the type of translation. Possible flags are:
  - extended—Extended translation.
  - static—Static translation.
  - destination—Rotary translation.
  - outside—Outside translation.
  - timing out—Translation will no longer be used, due to a TCP finish (FIN) or reset (RST) flag.

#### **Statistical Information**

Statistical information includes the following:

- The total number of translations active in the system. This number is incremented each time a translation is created and is decremented each time a translation is cleared or times out.
- A list of interfaces marked as outside with the **ip nat outside** command.
- A list of interfaces marked as inside with the **ip nat inside** command.
- The number of times the software does a translations table lookup and finds an entry.
- The number of times the software does a translations table lookup, fails to find an entry, and must try to create one.
- A cumulative count of translations that have expired since the router was booted.
- Information about dynamic mappings.
- Information about an inside source translation.
- The access list number being used for the translation.
- The name of the pool.
- The number of translations using this pool.
- The IP network mask being used in the pool.
- The starting IP address in the pool range.
- The ending IP address in the pool range.
- The type of pool. Possible types are generic or rotary.
- The number of addresses in the pool available for translation.
- The number of addresses being used.
- The number of failed allocations from the pool.

NAT does not support access control lists (ACLs) with the log option. The same functionality can be achieved by using one of the following options:

- By having a physical interface or virtual LAN (VLAN) with the logging option
- By using NetFlow

### **How to Monitor and Maintain NAT**

### **Displaying NAT Translation Information**

#### **SUMMARY STEPS**

- 1. enable
- 2. show ip nat translations [verbose]
- 3. show ip nat statistics

#### **DETAILED STEPS**

|        | Command or Action                         | Purpose                                                |
|--------|-------------------------------------------|--------------------------------------------------------|
| Step 1 | enable                                    | Enables privileged EXEC mode.                          |
|        | Example: Device> enable                   | Enter your password if prompted.                       |
| Step 2 | show ip nat translations [verbose]        | (Optional) Displays active NAT translations.           |
|        | Example: Device# show ip nat translations |                                                        |
| Step 3 | show ip nat statistics                    | (Optional) Displays active NAT translation statistics. |
|        | Example: Device# show ip nat statistics   |                                                        |

#### **Example:**

The following is sample output from the **show ip nat translations** command:

Device# show ip nat translations

| Pro Inside global      | Inside local   | Outside local    | Outside global   |
|------------------------|----------------|------------------|------------------|
| tcp 192.168.1.1:514    | 192.168.2.3:53 | 192.168.2.22:256 | 192.168.2.22:256 |
| tcp 192.168.1.1:513    | 192.168.2.2:53 | 192.168.2.22:256 | 192.168.2.22:256 |
| tcp 192.168.1.1:512    | 192.168.2.4:53 | 192.168.2.22:256 | 192.168.2.22:256 |
| Total number of transl | ations: 3      |                  |                  |

The following is sample output from the **show ip nat translations verbose** command:

Device# show ip nat translations verbose

```
Pro Inside global Inside local Outside local Outside global tcp 192.168.1.1:514 192.168.2.3:53 192.168.2.22:256 192.168.2.22:256 create 04/09/11 10:51:48, use 04/09/11 10:52:31, timeout: 00:01:00 Map-Id(In):1, Mac-Address: 0000.0000.0000 Input-IDB: GigabitEthernet0/3/1 entry-id: 0x8ef80350, use count:1 tcp 192.168.1.1:513 192.168.2.2:256 192.168.2.22:256
```

#### The following is sample output from the **show ip nat statistics** command:

#### Device# show ip nat statistics

```
Total active translations: 3 (0 static, 3 dynamic; 3 extended)
Outside interfaces:
GigabitEthernet0/3/0
Inside interfaces:
GigabitEthernet0/3/1
Hits: 3228980 Misses: 3
CEF Translated packets: 0, CEF Punted packets: 0
Expired translations: 0
Dynamic mappings:
-- Inside Source
[Id: 1] access-list 1 pool pool1 refcount 3
  pool pool1: netmask 255.255.255.0
  start 198.168.1.1 end 198.168.254.254
  type generic, total addresses 254, allocated 0 (0%), misses 0
  longest chain in pool: pool1's addr-hash: 0, average len 0, chains 0/256
  Pool stats drop: 0 Mapping stats drop: 0
  Port block alloc fail: 0
  IP alias add fail: 0
  Limit entry add fail: 0
```

### **Clearing NAT Entries Before the Timeout**

By default, dynamic address translations will time out from the NAT translation table at some point. Perform this task to clear the entries before the timeout.

#### **SUMMARY STEPS**

- 1. enable
- 2. clear ip nat translation inside global-ip local-ip outside local-ip global-ip
- 3. clear ip nat translation outside global-ip local-ip
- **4. clear ip nat translation** *protocol* **inside** *global-ip global-port local-ip local-port* **outside** *local-ip local-port global-ip global-port*
- 5. clear ip nat translation {\*|[forced]|[inside global-ip local-ip][outside local-ip global-ip]}
- **6.** clear ip nat translation inside global-ip local-ip [forced]
- 7. clear ip nat translation outside local-ip global-ip [forced]

#### **DETAILED STEPS**

|        | Command or Action       | Purpose                          |
|--------|-------------------------|----------------------------------|
| Step 1 | enable                  | Enables privileged EXEC mode.    |
|        | Example: Device> enable | Enter your password if prompted. |

|        | Command or Action                                                                                                    | Purpose                                                                                                    |
|--------|----------------------------------------------------------------------------------------------------|----------------------------------------------------------------------------------------------------|
| Step 2 | clear ip nat translation inside global-ip local-ip<br>outside local-ip global-ip                                                                           | (Optional) Clears a single dynamic half-entry containing an inside translation or both an inside and outside translation created in a dynamic configuration.                                                                                                    |
|        | Example: Device# clear ip nat translation inside 192.168.2.209 192.168.2.95 outside 192.168.2.100 192.168.2.101                                            | A dynamic half-entry is cleared only if it does not have any child translations.                                                                                                    |
| Step 3 | clear ip nat translation outside global-ip local-ip                                                                                                    | (Optional) Clears a single dynamic half-entry containing an outside translation created in a dynamic configuration.                                                                                                    |
|        | Example: Device# clear ip nat translation outside 192.168.2.100 192.168.2.80                                                                               | • A dynamic half-entry is cleared only if it does not have any child translations.                                                                                                    |
| Step 4 | clear ip nat translation protocol inside global-ip<br>global-port local-ip local-port outside local-ip<br>local-port global-ip global-port                 | (Optional) Clears a UDP translation entry.                                                                                                    |
|        | Example:  Device # clear ip nat translation udp inside 192.168.2.209 1220 192.168.2.195 1220 outside 192.168.2.13 53 192.168.2.132 53                      |                                                                                                    |
| Step 5 | <pre>clear ip nat translation {*   [forced]   [inside global-ip local-ip] [outside local-ip global-ip]}  Example: Device# clear ip nat translation *</pre> | (Optional) Clears either all dynamic translations (with the * or forced keyword), a single dynamic half-entry containing an inside translation, or a single dynamic half-entry containing an outside translation.  • A single dynamic half-entry is cleared only if it does not |
|        |                                                                                                    | have any child translations.                                                                                                    |
| Step 6 | clear ip nat translation inside global-ip local-ip [forced]  Example:                                                                                      | (Optional) Forces the clearing of a single dynamic half-entry and its child translations containing an inside translation created in a dynamic configuration, with or without its corresponding outside translation.                                                            |
|        | Device# clear ip nat translation inside 192.168.2.209 192.168.2.195 forced                                                                                 | A dynamic half-entry is always cleared, regardless of whether it has any child translations.                                                                                                    |
| Step 7 | clear ip nat translation outside local-ip global-ip [forced]                                                                                               | (Optional) Forces the clearing of a single dynamic half-entry and its child translations containing an outside translation created in a dynamic configuration.                                                                                                    |
|        | Example: Device# clear ip nat translation outside 192.168.2.100 192.168.2.80 forced                                                                        | <ul> <li>A dynamic half-entry is always cleared, regardless of<br/>whether it has any child translations.</li> </ul>                                                                                                    |

## **Examples for Monitoring and Maintaining NAT**

### **Example: Clearing UDP NAT Translations**

The following example shows the Network Address Translation (NAT) entries before and after the UDP entry is cleared:

```
Device# show ip nat translation
Pro Inside global
                        Inside local
                                             Outside local
                                                                Outside global
udp 192.168.2.20:1220
                        192.168.2.95:1220
                                             192.168.2.22:53
                                                                192.168.2.20:53
tcp 192.168.2.20:11012 192.168.2.209:11012 171.69.1.220:23
                                                                192.168.2.20:23
tcp 192.168.2.20:1067
                        192.168.2.20:1067
                                             192.168.2.20:23
                                                                192.168.2.20:23
Device# clear ip nat translation udp inside 192.168.2.20:1067 192.168.2.20:1067 outside
192.168.2.20:23 192.168.2.20:23
Device# show ip nat translation
Pro Inside global
                      Inside local
                                          Outside local
                                                             Outside global
udp 192.168.2.20:1220 192.168.2.95:1220 192.168.2.22:53
                                                             192.168.2.20:53
tcp 192.168.2.20:11012 192.168.2.209:11012 171.69.1.220:23
                                                             192.168.2.20:23
```

### Where to Go Next

- To configure NAT for use with application level gateways, see the "Using Application Level Gateways with NAT" module.
- To integrate NAT with MPLS VPNs, see the "Integrating NAT with MPLS VPNs" module.
- To configure NAT for high availability, see the "Configuring NAT for High Availability" module.

## Additional References for Monitoring and Maintaining NAT

#### **Related Documents**

| Related Topic                                                                                                  | Document Title                                        |
|----------------------------------------------------------------------------------------------------|-------------------------------------------------------|
| Cisco IOS commands                                                                                             | Cisco IOS Master Command List, All Releases           |
| NAT commands: complete command syntax, command mode, command history, defaults, usage guidelines, and examples | Cisco IOS IP Addressing Services Command<br>Reference |
| NAT for IP address conservation                                                                                | "Configuring NAT for IP Address Conservation" module  |

#### **Technical Assistance**

| Description                                                                                                    | Link                                              |
|----------------------------------------------------------------------------------------------------|---------------------------------------------------|
| The Cisco Support and Documentation website provides online resources to download documentation, software, and tools. Use these resources to install and configure the software and to troubleshoot and resolve technical issues with Cisco products and technologies. Access to most tools on the Cisco Support and Documentation website requires a Cisco.com user ID and password. | http://www.cisco.com/cisco/web/support/index.html |

# **Feature Information for Monitoring and Maintaining NAT**

The following table provides release information about the feature or features described in this module. This table lists only the software release that introduced support for a given feature in a given software release train. Unless noted otherwise, subsequent releases of that software release train also support that feature.

Use Cisco Feature Navigator to find information about platform support and Cisco software image support. To access Cisco Feature Navigator, go to <a href="https://www.cisco.com/go/cfn">www.cisco.com/go/cfn</a>. An account on Cisco.com is not required.

Table 1: Feature Information for Monitoring and Maintaining NAT

| Feature Name                                    | Releases  | Feature Information                                                                                                    |
|-------------------------------------------------|-----------|----------------------------------------------------------------------------------------------------|
| NAT—Forced Clear of Dynamic<br>NAT Half-Entries | 12.2(15)T | A second <b>forced</b> keyword was added to the <b>clear ip nat translation</b> command to enable the removal of half-entries regardless of whether they have any child translations. |